# 外付けブルーレイドライブでディスクを作る

別売の外付型ブルーレイドライブを使えば、撮影した映像をディスクに保 存したり、作成したディスクを再生したりできます。

### 対応する外付型ブルーレイドライブ

- ■ビクター製
- ・CU-BD50 ■I·ODATA(アイ·オー·データ機器)製
- ・BRD-U8S
- ・BRD-U8DM

 $x \in Y$ 

外付型ブルーレイドライブの最新情報については、下記のホームページを ご覧ください。  $\bullet$  I  $\cdot$  O DATA 社:

- <http://www.iodata.jp/promo/digital/everio/taiou.htm>
- ビクター:

<http://www.victor.co.jp/dvmain/>

# 外付型ブルーレイドライブでディスクを作るには

■ 外付型ブルーレイドライブを準備する

## ■ ディスクに保存する

保存したい動画、または静止画を選んで保存します。

#### ■ その他操作

 $x + 1 = 1$ 

- ディスクに記録できる時間は、撮影のしかたによって変化します。
- ●多くのファイルをバックアップするときは、バックアップが終了するま でに時間がかかる場合があります。アクセスランプ点滅中は正しく動作 していますので、しばらくお待ちください。
- 作成したディスクには、日付情報は字幕として保存されます。

#### 外付けブルーレイドライブのメディアを切り換える

セットしたメディア(ブルーレイディスクまたは DVD)に応じて、メディア を切り換えてください。

- *1* 外付けブルーレイドライブを準備する ● 外付けブルーレイドライブにディスクを入れてください。
- *2* バックアップメニューの "メディア切替"をタッチする

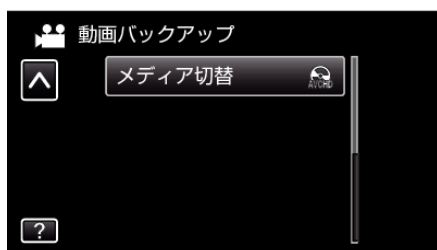

- *3* "BD"、 "DVD(AVCHD)"または "DVD-Video"をタッチす る
	- タッチした項目にメディアを切り換えます。ディスクに合わせて項 目を選んでください。
	- "BD"を選ぶと、ハイビジョン画質のままブルーレイディスクに保 存できます。
	- "DVD(AVCHD)"を選ぶと、ハイビジョン画質のまま DVD に保 存できます。
	- "DVD-Video"を選ぶと、標準画質に変換して DVD に保存で きます。